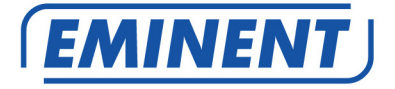

# **EM7410 Streamer musicale WiFi**

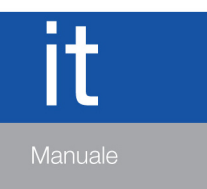

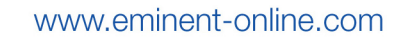

### **EM7410 – Streamer musicale WiFi**

## **Indice**

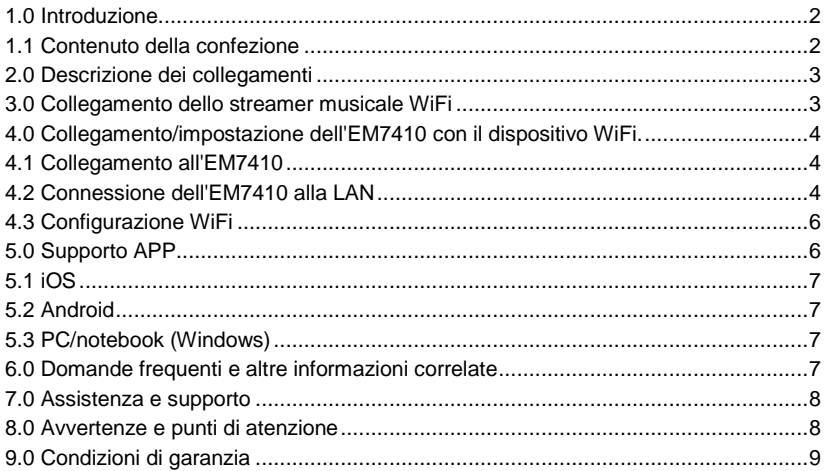

## **1.0 Introduzione**

Congratulazioni per l'acquisto di questo prodotto Eminent di alta qualità! Questo prodotto è stato sottoposto ad analisi approfondite da parte dei tecnici Eminent. Se si dovesse riscontrare qualsiasi problema con questo prodotto, si è coperti da una garanzia Eminent quinquennale. Si prega di conservare questo manuale e lo scontrino in un luogo sicuro.

Registrare il prodotto su www.eminent-online.com per ricevere aggiornamenti sul prodotto!

#### **1.1 Contenuto della confezione**

Nella confezione devono essere presenti i seguenti elementi:

- Streamer musicale WiFi EM7410
- Alimentazione
- Cavo micro USB
- Connettore stereo da 3,5 mm 2x cavo audio maschio cinch
- Guida rapida di installazione

# **2.0 Descrizione dei collegamenti**

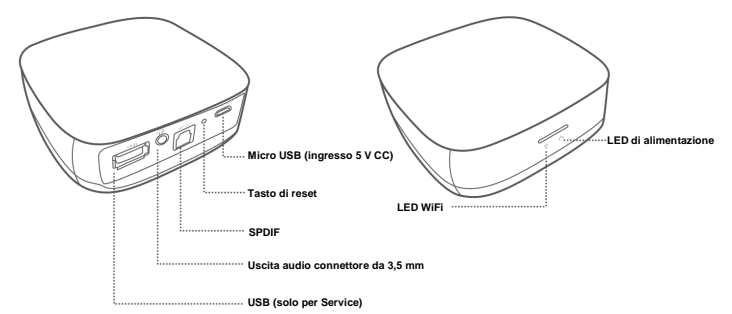

- **Micro USB:** Connettore per il collegamento del cavo di alimentazione micro USB (5 V).
- **Tasto di reset:** Premendo il tasto di reset, è possibile ripristinare le impostazioni di fabbrica dello streamer musicale WiFi. A tal fine, utilizzare una graffetta aperta piegata.
- **Connettore SPDIF (ottico):** Connettore audio per il collegamento al ricevitore audio digitale.
- **Connettore stereo da 3,5 mm:** Utilizzato per il collegamento a cuffie/altoparlanti analogici o al ricevitore audio.
- **USB:** Usato solo per Service.
- **LED di alimentazione:** Indica se il dispositivo è acceso.
- **LED WiFi:** Indica lo stato WiFi del dispositivo.

# **3.0 Collegamento dello streamer musicale WiFi**

- 1. Collegare l'alimentazione ad una presa di corrente.
- 2. Collegare il cavo micro USB dell'alimentazione a 'Micro USB' dell'EM7410.
- 3. Collegare l'EM7410 ad un dispositivo audio con il connettore da 3,5 mm/2x cavo ottico cinch o SPDIF. Utilizzare preferibilmente il cavo ottico SPDIF per una riproduzione audio ottimale.

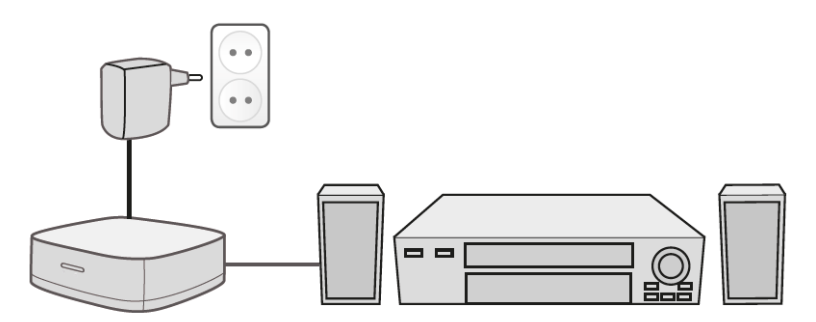

# **4.0 Collegamento/impostazione dell'EM7410 con il dispositivo WiFi.**

Prima di iniziare lo streaming, è necessario collegare smartphone/tablet/PC/notebook con l'EM7410. Per effettuare direttamente lo streaming verso l'EM7410, occorre seguire le indicazioni presenti nel capitolo "Collegamento all'EM7410". Se si desidera integrare l'EM7410 con la rete locale fare riferimento al capitolo "Collegamento all'EM7410" e "Connessione dell'EM7410 alla LAN"

#### **4.1 Collegamento all'EM7410**

- Controllare se il LED di alimentazione dell'EM7410 è acceso.
- Collegare il dispositivo WiFi all'SSID dell'EM7410 (l'SSID si trova nell'etichetta inferiore dell'EM7410).

Una volta collegati all'EM7410 è possibile avviare lo streaming dei file audio. Per la spiegazione su come effettuare lo streaming all'EM7410 fare riferimento al capitolo "Supporto APP"

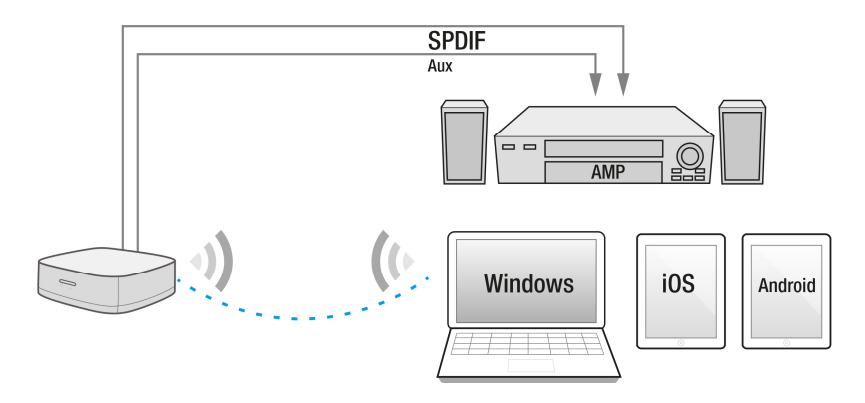

#### **4.2 Connessione dell'EM7410 alla LAN**

È possibile connettere l'EM7410 alla LAN in modo da potervi accedere da qualsiasi punto della LAN.

- In primo luogo, assicurarsi di collegarsi all'SSID dell'EM7410 (vedere il capitolo "Collegamento all'EM7410").
- Aprire il browser.
- Digitare http://10.1.1.1 nella barra degli indirizzi del browser dei dispositivi.
- Viene visualizzato il seguente menu di impostazione

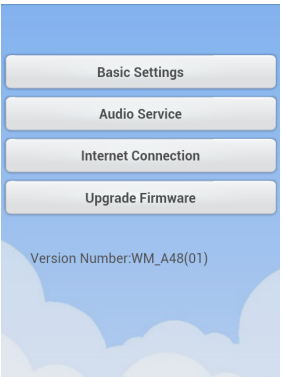

- Selezionare **"Internet Connection"**.
- Controllare se **"Wireless access"** è abilitato. In caso contrario, abilitarlo.
- Selezionare l'SSID WiFi della rete wireless cui ci si desidera connettere.
- Immettere la chiave di crittografia della rete.
- Premere **"OK"**.

L'EM7410 si riavvia e connette alla LAN. Quindi, è possibile accedere allo streamer musicale WiFi dalla LAN.

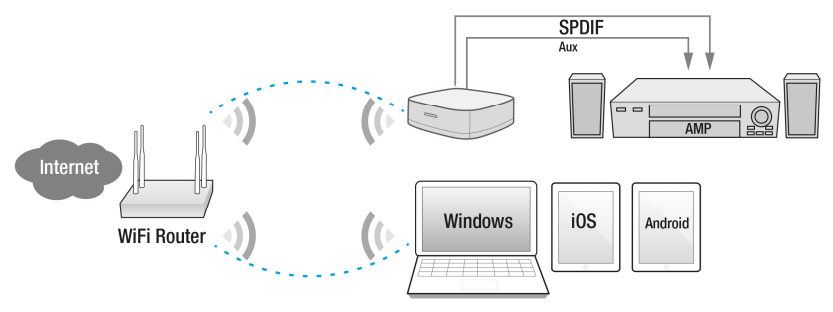

Nota: Da questo menu di impostazione è possibile anche modificare le impostazioni WiFi, tra cui crittografia e nome dello streamer. Per modificare le impostazioni WiFi, selezionare "**Basic Settings**" dal menu. Per modificare il nome streamer selezionare "**Audio Service**" dal menu.

NB: Quando è connesso al tuo Router/modem WiFi, l'EM7410 può essere usato come access point wireless. Di default, la connessione WiFi del EM7410 non è protetta e di conseguenza la connessione stabilita tra l'EM7410 e qualsiasi altro dispositivo non è protetta. Se desideri connettere l'EM7410 alla tua rete, ti consigliamo di proteggere la connessione del WiFi del EM7410 (consulta il capitolo sulla configurazione WiFi).

#### **4.3 Configurazione WiFi**

La connessione WiFi del EM7410, di default, non è protetta. Collegando l'EM7410 alla tua rete, questa non verrà coinvolta in eventuali problemi di sicurezza. Se però desideri collegare l'EM7410 alla tua rete domestica via WiFi (vedi il capitolo Collega l'EM7410 alla tua LAN), ti consigliamo di proteggere la rete WiFi dell'EM7410 tramite una password per evitare che utenti esterni si possano connettere ad internet o alla tua rete attraverso l'EM7410.

- Assicurati di esserti connesso alla rete WiFi (SSID) dell'EM7410. (vedi capitolo "Collegamento all'EM7410").
- Apri il tuo browser.
- Digita http://10.1.1.1 nella barra degli indirizzi del browser del tuo dispositivo.
- Ti comparirà il seguente menu:

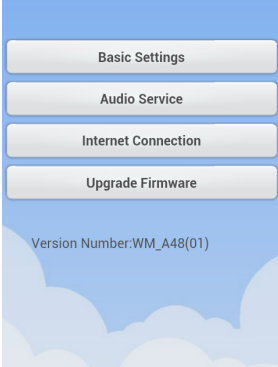

- Seleziona **"Internet Connection"**.
- Se desideri modificare il nome della rete WiFi dell'EM7410 puoi farlo da **"DeviceName"**.
- Seleziona il tipo protocollo di cifratura dall'opzione **"Security".** Ti consigliamo di usare il protocollo WPA/WPA2.
- Digita la password desiderata per proteggere la rete WiFi dell'EM7410 nel campo **"Password"**.
- Conferma la password digitandola nuovamente nel campo **"Confirm password".**
- Clicca su **"Done"**.

### **5.0 Supporto APP**

Per avviare lo streaming verso l'EM7410 trovare di seguito i capitoli corretti contenenti la spiegazione per il proprio dispositivo.

### **5.1 iOS**

I dispositivi Apple iOS possono effettuare lo streaming sull'EM7410 senza utilizzare un'APP.

- Connettere il dispositivo iOS alla rete Wi-Fi dell'EM7410 (vedere il capitolo "Collegamento all'EM7410").
- Scorrere dal basso verso l'alto della schermata per accedere a iOS Control Center (un'app aperta per la **"Musica"** di vecchia generazione).
- Toccare l'icona LAJ
- Selezionare **"WiFi\_Music\_Streamer"**.
- Ora è possibile riprodurre i file audio dal proprio dispositivo iOS ed effettuare lo streaming verso l'EM7410.

#### **5.2 Android**

Per i dispositivi Android, è necessario installare un'APP con supporto DLNA, ad esempio:

- iMediashare
- BubbleUPnP
- ShareOn

Connettere il dispositivo Android alla rete Wi-Fi dell'EM7410 (vedere il capitolo "Collegamento all'EM7410").

Per iniziare lo streaming sullo streamer musicale WiFi, è necessario selezionare il dispositivo audio nell'APP (WiFi\_Music\_Streamer).

#### **5.3 PC/notebook (Windows)**

Per PC/notebook Windows, è necessario utilizzare il software Media con supporto DLNA, ad esempio:

• Windows Media Player.

Connettere il PC/notebook alla rete Wi-Fi dell'EM7410 (vedere il capitolo "Collegamento all'EM7410").

# **6.0 Domande frequenti e altre informazioni correlate**

Le domande frequenti più recenti riguardanti il prodotto si trovano sulla pagina dell'assistenza dello stesso. Eminent aggiornerà queste pagine di frequente per assicurare che siano sempre disponibili le informazioni più recenti. Visitare www.eminent-online.com per altre informazioni sul prodotto.

### **7.0 Assistenza e supporto**

Questo manuale d'uso è stato redatto in modo accurato dagli esperti tecnici Eminent. In caso di problemi di installazione o nell'uso del prodotto, completare il modulo di assistenza sul sito web www.eminent-online.com/support.

Potete anche contattarci anche telefonicamente. Si prega di verificare al seguente indirizzo www.eminent-online.com/support i numeri telefonici e gli orari di apertura.

### **8.0 Avvertenze e punti di atenzione**

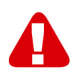

Per causa di leggi, direttive e regolamenti emanati dal Parlamento europeo, alcuni dispositivi (wireless), possono essere soggetti a limitazioni sul loro uso in alcuni Stati europei. In alcuni Stati, l´uso di alcuni prodotti potrebbe essere vietato. Si prega di contattare il governo (locale) per ricevere piú informazioni per quanto riguarda queste limitazioni.

Seguire sempre le istruzioni del manuale\*, specialmente quando si riferisce a prodotti che bisognano essere assemblati.

Avviso: Nella maggior parte dei casi si riferisce a un dispositivo elettronico. L´abuso o l´uso improprio puó portare a lesioni (forte).

Le riparazioni del prodotto devono essere realizate per personale qualificato della Eminent. La garanzia é cancellata immediatamente quando i prodotti siano stati autoriparati e/o abusati da parte del cliente. Per le condizioni di estensione della garanzia, per favore visitare il nostro sito web: www.eminent-online.com/warranty.

\*I manuali EMINENT vengono scritti prestando parecchia cura ed attenzione. Ad ogni modo , visti i continui sviluppi tecnologici , può essere che un manuale stampato possa non contenere le informazioni più recenti.

Se avete modo di riscontrare un'incongruenza sul manuale stampato, o non siete in grado di trovare quello che state cercando , vi invitiamo sempre a controllare il ns. sito www.eminent-online.com al fine di trovare i manuali dei prodotti sempre aggiornati.

Sul sito EMINENT potete inoltre trovare una sezione riservata alle FAQ ( domande frequenti ) .

E' altamente raccomandato consultare la sezione delle domande frequenti. Molto spesso la risposta alle vs. domanda si può trovare all' interno di questa sezione del ns. sito.

### **9.0 Condizioni di garanzia**

La garanzia Eminent di cinque anni si applica a tutti i prodotti Eminent salvo dichiarato diversamente prima o al momento dell'acquisto del prodotto. Dopo aver acquistato un prodotto Eminent di seconda mano, il periodo di garanzia rimanente è calcolato dalla data d'acquisto del proprietario iniziale del prodotto. La garanzia Eminent si applica a tutti i prodotti e componenti Eminent, indissolubilmente collegati o montati sul relativo prodotto. Adattatori di corrente, batterie, antenne e tutti gli altri prodotti non integrati o direttamente collegati al prodotto principale o i prodotti la cui usura mostra, senza ombra di dubbio, uno sviluppo diverso rispetto al prodotto principale, non sono coperti da garanzia Eminent. I prodotti non sono coperti dalla garanzia Eminent quando se ne fa un uso scorretto/improprio, se sono esposti a influenze esterne o quando sono aperti da soggetti diversi dal personale autorizzato Eminent. Eminent potrebbe utilizzare materiali rinnovati per la riparazione o sostituzione del prodotto difettoso. Eminent non può essere ritenuto responsabile per la modifica delle impostazioni di rete da parte dei provider Internet. Non possiamo garantire che il prodotto di rete Eminent continui a funzionare se le impostazioni vengono modificate dai provider Internet. Eminent non può garantire il funzionamento di servizi web, applicazioni e altri contenuti di terzi disponibili tramite prodotti Eminent. I prodotti Eminent dotati di disco rigido interno presentano un periodo di garanzia limitata di due anni per quanto concerne il disco rigido. Eminent non può essere ritenuto responsabile per la perdita dei dati. Se il prodotto archivia i dati su un disco rigido o un'altra sorgente di memoria, assicurarsi di effettuare un copia prima di restituire il prodotto per la riparazione.

#### **In caso di difetti del prodotto**

Qualora si dovessero incrontrare difetti per motivi diversi da quelli descritti in precedenza: rivolgersi al proprio rivenditore per la riparazione del prodotto difettoso.

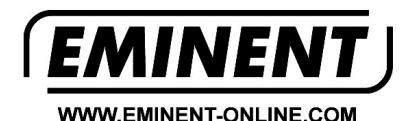

Trademarks: all brand names are trademarks and/or registered trademarks of their respective holders

The information contained in this document has been created with the utmost care. No legal rights can be derived from these contents. Eminent cannot be held responsible, nor liable for the information contained in this document.

Eminent is a member of the Intronics Group